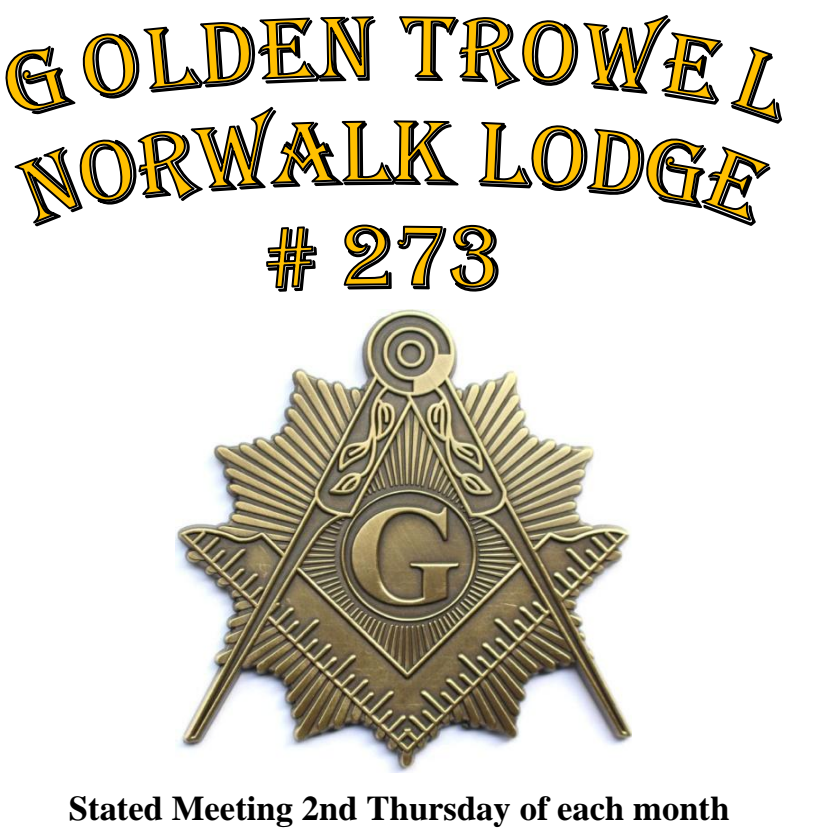

Temporary on-Line only via Zoom 7:00 pm

## **Golden Trowel Norwalk Lodge No.273**

12345 Rosecrans Ave Norwalk, CA 90650-5053 (562) 863-9101 **[www.gtn273.com](http://www.gtn273.com/)**

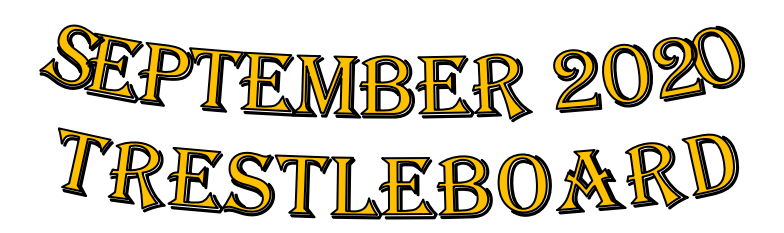

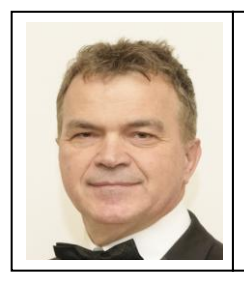

# **From the East**

Joseph Patronas Worshipful Master

Brethren and our Masonic Family,

I hope that this Trestleboard find all of you as well as your loved ones in good health and spirit.

Since our Lodge is still closed due to the Corona virus, our Stated meetings done by on-line video conferences.

The next virtual on-line video conference for our Stated meeting has been scheduled for **Thursday, September 10th, at 7 pm.** The meeting ID is: **748 876 6741** – no password is needed. You can be connected using a computer, laptop, pad or a smart phone.

Just download and install the free Zoom application on your device. All Officers are required to be connected, but any Brother Mason, is welcomed and encouraged to be connected as well...

Even though those on-line video conference meetings are not a perfect substitute as when we are meeting in person, never the less are fun and give us the chance to see each other and spend some quality time with our Masonic family.

I am looking forward to see you all on-line that day.

I would also like to remind you that our Hall Association meeting it has been scheduled – due to the fact that first Monday is Labor day – for **Tuesday, September 8th, at 7 pm**. The meeting ID is: **748 876 6741** – no password is needed.

This year, the Grand Lodge in celebration of the **Masons4mitts** month supporting the unprivileged kids in our communities, has set the Masons play ball video challenge.

**Masons4Mitts** is about teamwork, sportsmanship, and supporting kids in our communities. But it's also about bragging rights! So while this year we can't settle things on the diamond, we're instead setting up a little [friendly Masons4Mitts competition](http://masons.informz.net/z/cjUucD9taT04MDM2NTA2JnA9MSZ1PTgyNjAzMjAzMiZsaT02NjkyNjg4Mw/index.html) - with a social media twist.

**Masons4Mitts team captains and lodge leaders** across

California are urged to rally their squads by recording a short video of their lodge or their M4M teams singing the old seventh-inning stretch classic, **"Take Me Out to the Ballgame"** during the month of August.

Our Lodge has assigned Brother Larry Orozco – I don't know why, but he thinks that he is an expert in baseball – as a coordinator to put together a video of us singing that classic song and send it to the Grand Lodge to compete with the other Lodges.

Because the time to create this video it would be after the printing of this Trestleboard, I would have the video "shortcut" and info at the next Trestleboard and most likely on **our gtn273.com** website by the beginning of September.

I am sure most of the Brethren new about that our Grand Lodge had a web site with very important information and data.

Also that a smart phone application was created for all individual Lodges to use, and another smart phone application was created for our Masonic Outreach Services as well.

All the above, are replaced for a better, integrated website/smart phone application the iMember.

It's available to all Masons in California. Just register and create an account using your email and a password.

Please delete the old Grand Lodge website and both old smart phone applications

The process of installing is a little different than what you're used to. Please follow the instructions below.

#### **The following mobile devices/browsers are supported: iPhone/Safari, Android/Chrome, Android/Firefox**

**iOS device using Safari Browser** 

From this page, [https://member.freemason.org/public\\_members/app](https://member.freemason.org/public_members/app)

Click on the share icon  $\Box$  at the bottom of the browser (Note: you may need to hide stored logins and keyboards to display this option). From there you choose the "Add to Home Screen" option. Then choose "add".

# **Android using Chrome Browser**

From this page, [https://member.freemason.org/public\\_members/app](https://member.freemason.org/public_members/app) look for a pop-up at the bottom of your screen that looks similar to this:

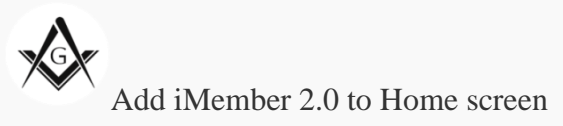

Tap "Add" on the pop-up.

or

Click on the menu in the upper right side of the chrome browser.

This looks like three dots stacked vertically **\*** . There you will choose the "Add to Home Screen" option. Then choose "add".

## **Android using Firefox Browser**

From this page, [https://member.freemason.org/public\\_members/app](https://member.freemason.org/public_members/app) look in the address bar right next to the url you will see what

appears to be a house with a plus sign in it  $\Box$  . Click this button and select the "Add to Home Screen" option. Then choose "add".

NOTE: Your add to homescreen option may be in a menu. Look through the drop down options in Firefox for the option to "Add to Home Screen"

Now close the browser and look for the app on your home screen keeping in mind that it may be on the last page if you have several pages of apps installed. Upon opening you will log in with the username and password you have set up for your member portal.

# **Division VI & VII Leadership and Training Coordinators**

#### **Upcoming Meeting:**

We are looking forward to meeting with you all on **Thursday, September 3rd** at **6:00pm-7:00pm** virtually on Zoom. *In case you haven't*, I request you **please RSVP** (via email or [MOS](https://member.freemason.org/public_members/app) app.). Then closer to the date, directions will be sent to you on how to access this meeting.

The following message it's by Most Worshipful John E. Trauner

Dear Brethren,

I hope this message finds you safe and healthy. As you know, a number of wildfires are currently threatening communities across the state and have forced evacuations in several counties. At times like these, it's important for us all to take extra precautions to protect one other, our families, and our communities.

If you, or your family are in need of assistance, don't hesitate to access our statewide relief services by calling Masonic Assistance at (888) 466-3642 or emailing [intake@mhcuc.org.](mailto:intake@mhcuc.org) If you know of a fellow member in need of advice or services, please encourage them to call. If you call on behalf of another member or their widow, we recommend they be present in order to expedite relief.

If your lodge hall or property is damaged or threatened, please contact the Grand Lodge Real Estate team to determine appropriate next steps. They can be reached at [realestate@freemason.org.](mailto:realestate@freemason.org)

For those out of harm's way, please join me in doing whatever is possible to support those being affected by these fires, including all our firefighters and first responders. Offer help where and when you can, get in touch with vulnerable members and widows, and extend any assistance you are able to.

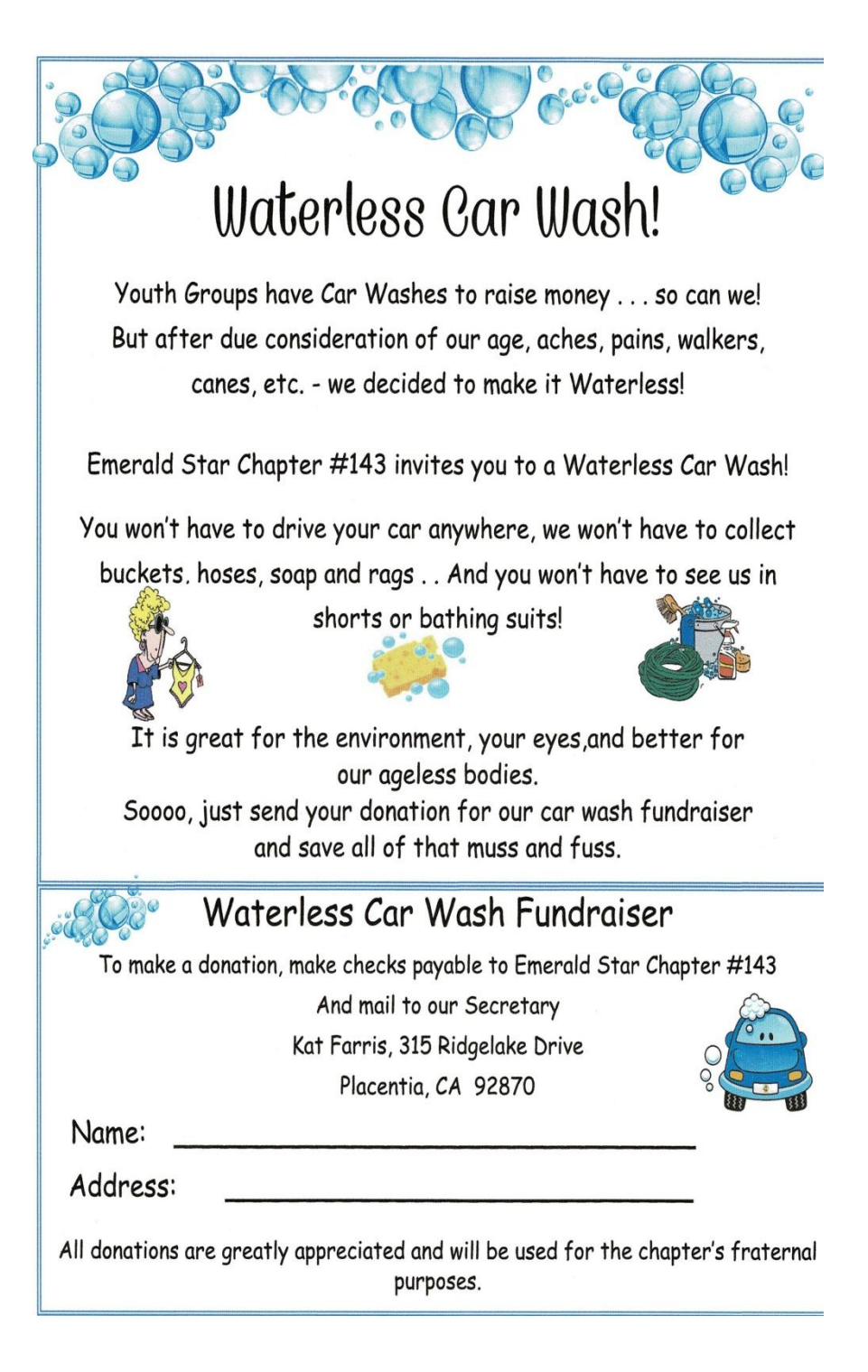

With sadness I am writing to inform you of the passing of a Sweetheart of your Lodge by the name of Helena Sheikh. Helena left us on Sunday, August 16, 2020. We were incredibly honored to have served Helena since Nov 01, 2011, and we are all saddened by this loss.

Christina Salfity takes care of Helena's affairs, and the contact information is below if you wish to connect.

Christina Salfity 808 N. Paulina Avenue Redondo Beach, CA 90277 (310) 798-9776

For this and any previews Trestleboard as well as any new or updated information, please visit our Trestleboard in our website at **gtn273.com**

Be careful and stay healthy. Thank you.

Sincerely and Fraternally Joseph Patronas, PM Worshipful Master